## Email Listing Report

Last Modified on 07/31/2020 9:52 am EDT

The **Email Listing** report will display contact and student email addresses from the Family record based on search criteria you choose.

From the*Reports* menu, the Email Listing can be found in the*Email / Text / Marketing*and*Families / Students* sections. Remember that you can make the report one of your**Favorites** by clicking the heart symbol next to it in the Reports menu!

- $\star$  Email directly from the report results.
- **Export the listing to Excel, .csv, or PDF.**

## Business Scenario

The Email Listing report is frequently used to create a list to upload into an external marketing program. The report can be exported into Excel (or a .csv file) and then easily uploaded to an email marketing program, such as Constant Contact or MailChimp.

## Search Criteria

Using your selected criteria, Jackrabbit will compile a listing of email addresses for contacts and students in Family records that meet ALL of the criteria you have chosen.

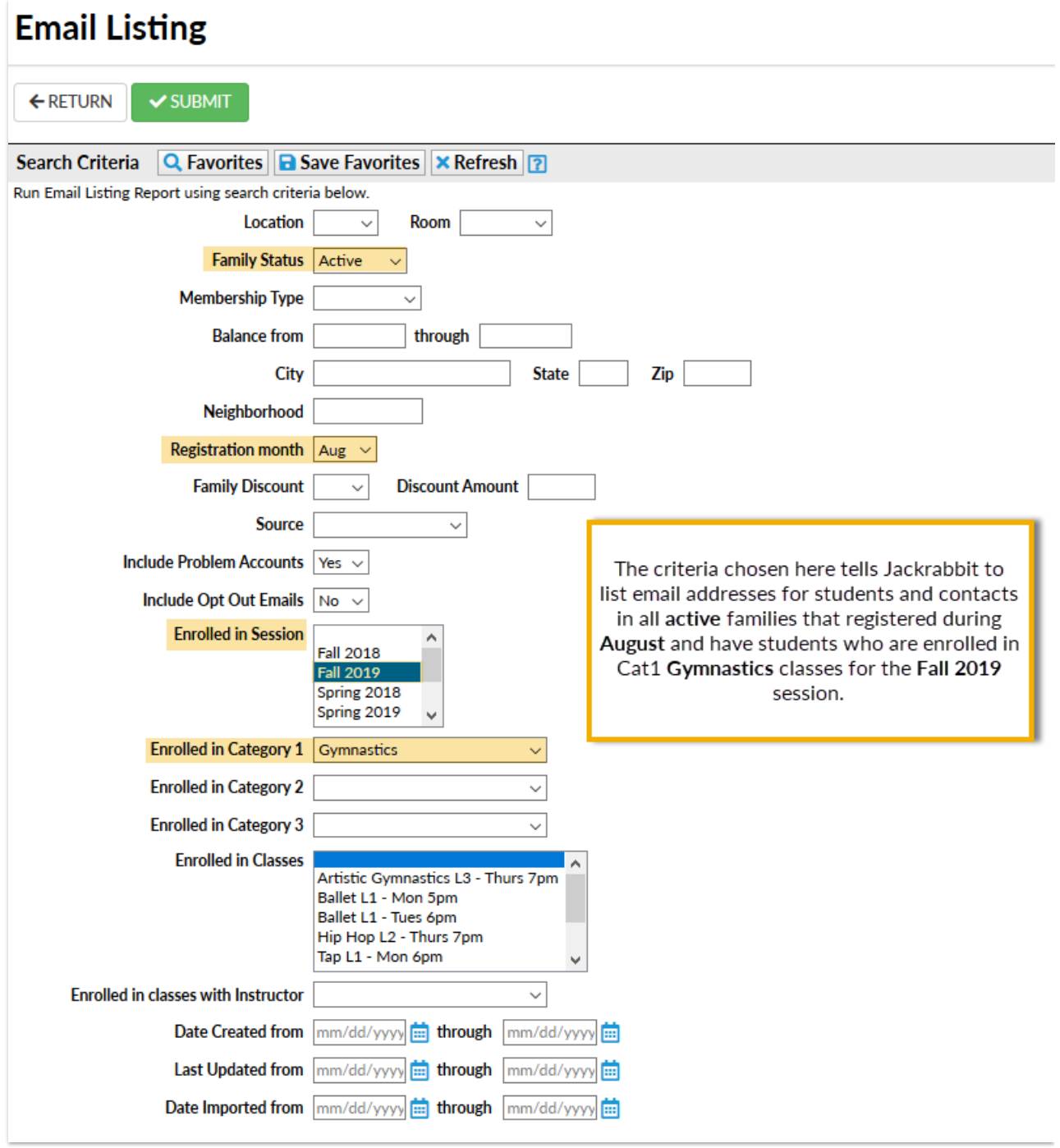

## The Report Results

In the report results, using the*Show/Hide Columns* button, you can select which columns of information you want displayed.

Available columns are:

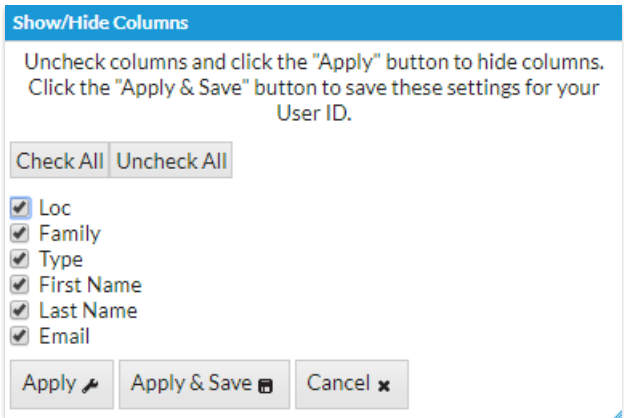

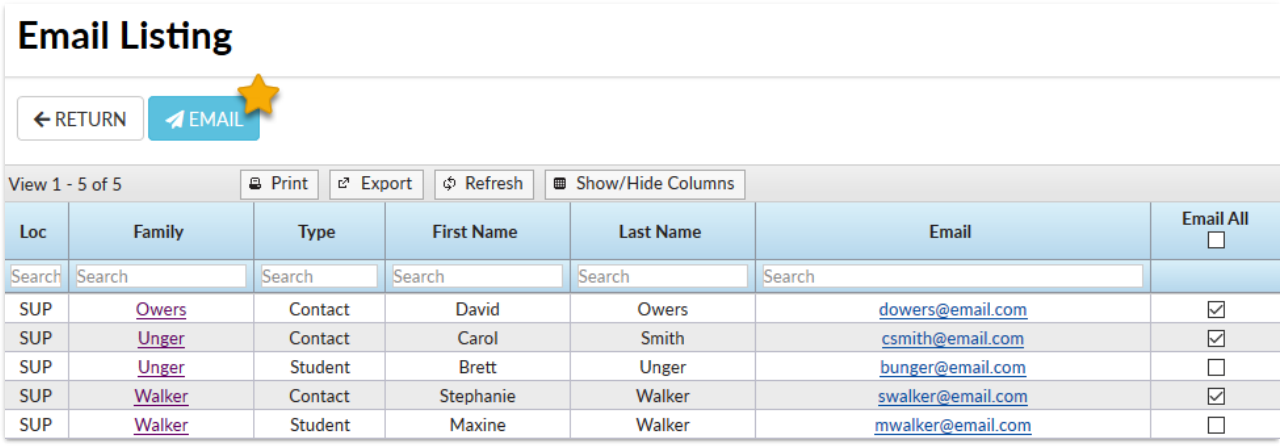